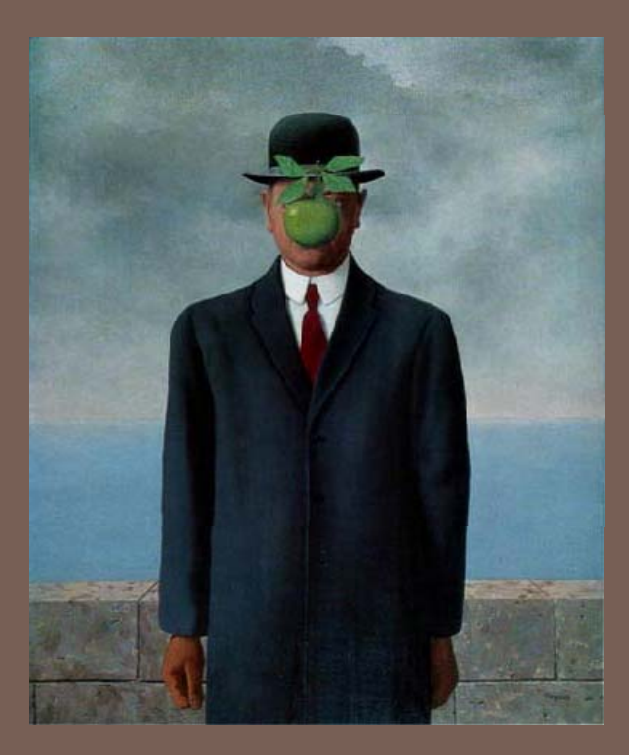

## INTRODUCTION TO GRAPHICAL USER INTERFACES (GUI S )

Lecture 10CS2110 – Fall 2009

### Announcements

□ A3 will be posted shortly, please start early

- $\Box$ Prelim 1: Thursday October 14, Uris Hall G01
	- **E** We do NOT have any scheduled makeup exam
	- $\blacksquare$  People with conflicts can take the exam early.
		- **The NORMAL scheduled time is 7:30-9:00**
		- **If you have a conflict, take it from 6:00-7:30**
		- **Out of town conflicts: you'll take it during one of these two** time periods, supervised by some trustworthy person, who can receive exam/send it back

### Interactive Programs

□ "Classic" view of computer programs: transform inputs to outputs, stop

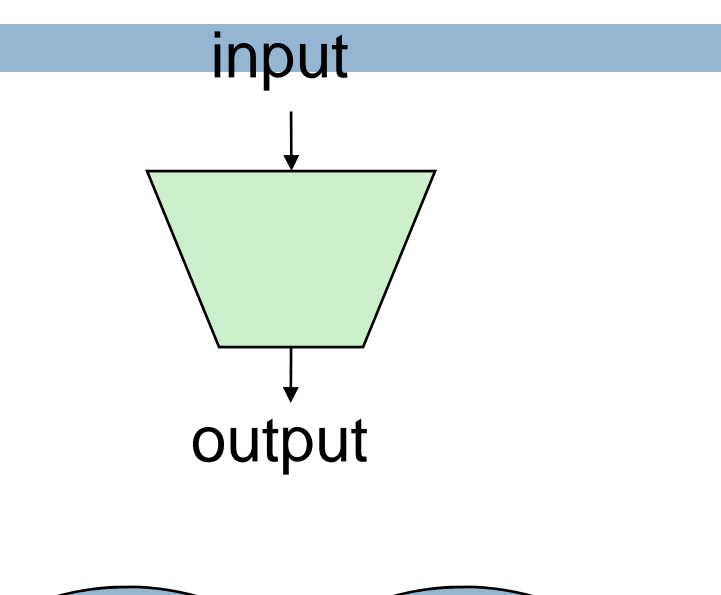

## □ Event-driven programs:

- **□** Servers interact with clients
- **E** Applications interact with user(s)

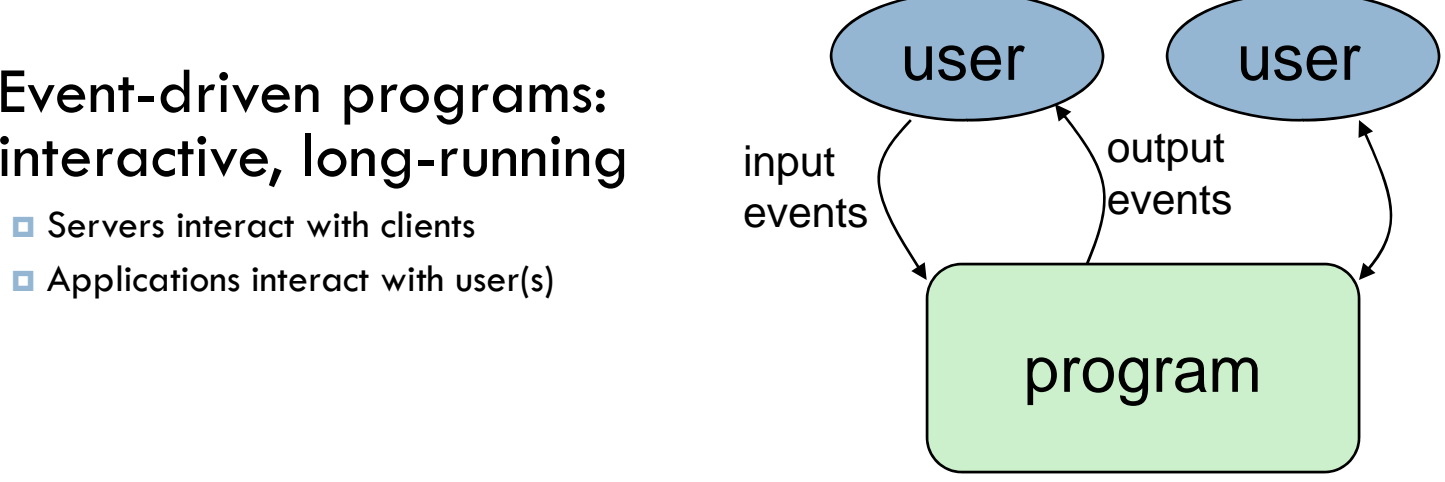

### GUI Motivation

#### $\Box$ Interacting with a program  $\Box$  Design...Which to pick?

 $\blacksquare$  Program-Driven  $=$  Proactive

- Statements execute in sequential, predetermined order
- Typically use keyboard or file  $I/O$ , but program determines when that happens
- Usually *single-threaded*
- - **Program waits for user input to activate** certain statements
	- **Typically uses a GUI (Graphical User**
	- Often *multi-threaded*

- **P** Program called by another program?
- $\Box$ predetermined order **the community of the community of the community of the community of the community of the c** 
	- $\Box$  Program interacts often with user?
- $\Box$ **Example 1** Program used in window **Example 2** Program used in window Program used in window environment?

 $\Box$  <sup>H</sup> w d <sup>J</sup> <sup>d</sup> Typically uses Interface) How does Java do GUIs?

## Java Support for Building GUIs

# Classes

- **¤ Classes for building GUIs**
- **u** Major components **Exerc** interactions and  $\blacksquare$ 
	- **L** awt and swing
	- **Pluggable look-and-feel support**
	- **Accessibility API**
	- Java 2D API
	- **Drag-and-drop Support**
	- $\blacksquare$  Internationalization

#### $\square$ Java Foundation  $\square$  Our main focus: Swing

- **Building blocks of GUIs**
- $\Box$ Windows & components
- п User interactions
- $\Box$  Built upon the AWT (Abstract Window Toolkit)
- $\Box$ **Accessibility API Java event model** 
	- $\Box$  Why Swing?
		- **Easier to understand than SWT**
		- $\Box$  Lonnie used SWT in A3 but you don't actually need to understand the code he wrote

### Swing versus SWT versus AWT

- $\square$  AWT came first  $\square$  SWT is "new"
- □ Swing builds on AWT
	- **□** Strives for total portability
	- **□** Secretly seems to have a grudge against Windows
	- **□** Basic architecture is pretty standard
- new
	- **□ Goal is best** performance
	- **Q** Great fit with Windows system
	- **□** Basic architecture is pretty standard

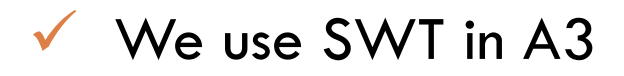

### Java Foundation Classes

#### Pluggable Look-and-Feel Support

**O** Controls look-and-feel for particular windowing environment

E.g., Java, Windows, Mac

#### Accessibility API

**O** Supports assistive technologies such as screen readers and Braille

#### $\Box$ Java 2D

**O** Drawing

Includes rectangles, lines, circles, images, ...

#### □Drag-and-drop

Support for drag and drop between Java application and a native application

#### **Onternationalization**

**<u>E**</u> Support for other languages

## GUI Statics and GUI D ynamics

#### **Statics: what's drawn on the screen**

#### □ Components

- **□** buttons, labels, lists, sliders, menus, ...
- □ Containers: components that contain other components
	- **E**frames, panels, dialog boxes, ...
- $\Box$  Layout managers: control placement and sizing of components

#### **Dynamics: user interactions**

- □ Events
- $\Box$  button-press, mouse-click, keypress, ...
- $\Box$  Listeners: an object that responds to an event
- $\Box$ Helper classes
- $\Box$  Graphics, Color, Font, FontMetrics, Dimension, ...

### Creating a Window in SWT

```
import org.eclipse.swt.*;
import orgp g; .eclipse.swt.widgets.*;
public class HelloWorld {
   public static void main(String[] args) { 
      //create the window
       Display display = new Display(); 
       Shell shell = new Shell(display); 
       Label label = new Label(shell, SWT.NONE);
       label setText( label.setText("Basic Test!" "Basic Test!");
       label.pack(); 
       shell.pack();
       shell.open();
       // quit Java after closing the window
       while (!shell.isDisposed()) {
            if (!display.readAndDispatch())
                display.sleep(); 
        }
       display.dispose ();
   } 
}
```
**9**

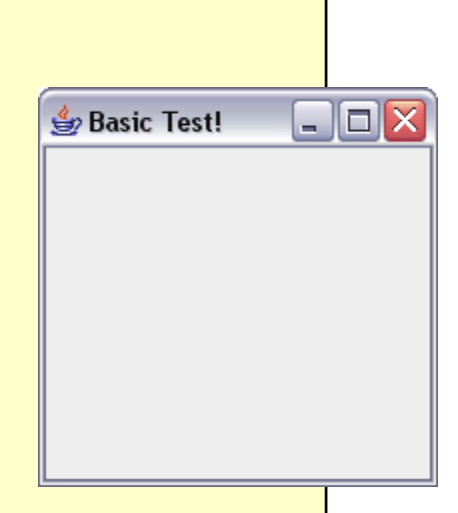

### **Creating a Window in Swing**

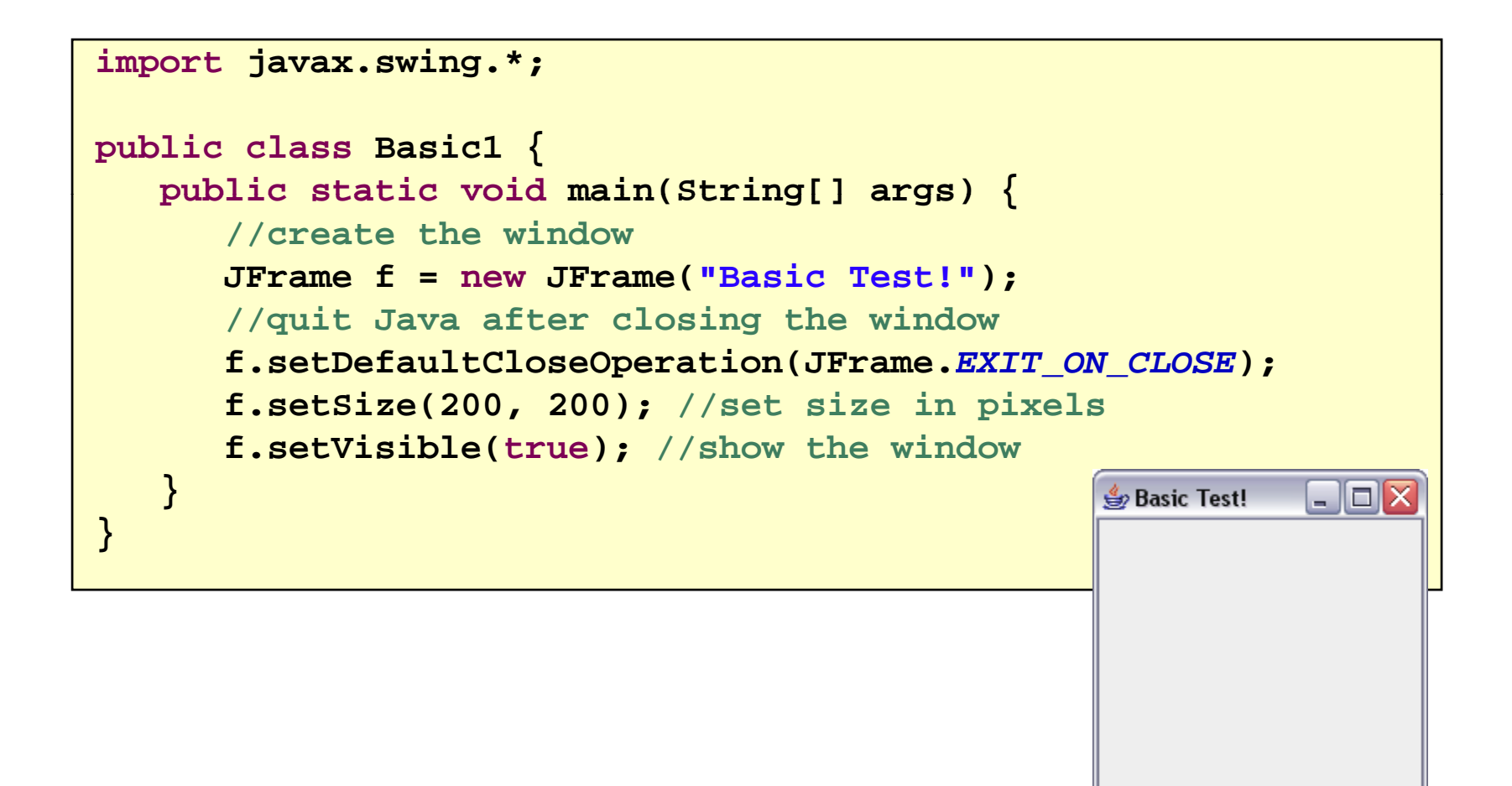

### Things to notice

- □ Code style is similar
	- Both are really "customizing" a prebuilt framework
	- You write little bits and pieces of software that runs in the context of the preexisting structure
- $\Box$ SWT oriented towards somewhat finer control
- □ Swing aims for a sturdy design, but can be harder to customize.

### Creating a Window Using a Constructor

```
 import javax swing *; javax.swing.*;
 public class Basic2 extends JFrame {
\Box public static void main(String[] args) {   
\Box new Basic2();
\Box }
\Box public Basic2() {
\Box setTitle("Basic Test2!"); //set the title
\Box //quit Java after closing the window
\Box setDefaultCloseOperation(EXIT_ON_CLOSE);
\Box setSize(200, 200); //set size in pixels
\Box setVi ibl ( tVisible(true); // h th i d //show the window
\Box }
\Box }
```
### A More Extensive Exam ple

```
 import javax.swing.*;
 import java.awt.*;
 import java.awt.event.*;
 public class Intro extends JFrame {
       private int count = 0;
\Box private JButton myButton = new JButton("Push Me!");
\Box private JLabel label = new JLabel("Count: " + count);
\Box public Intro() {
\Box\Box setDefaultCloseOperation(EXIT_ON_CLOSE);  setLayout(new FlowLayout(FlowLayout.LEFT)); //set layout manager
\Box add(myButton); //add components
\Box add(label);
\Box myButton.addActionListener(new ActionListener() {
\Boxpublic voi
d
actionPerforme
d(ActionEvent e) {
\Box count++;
\Box label.setText("Count: " + count);
\Box } \Box\Boxolx
          });
                                                                   S,
\Box\Box pack();
                                                                     Push Me!
                                                                             Count: 1
\Box setVisible(true);
 }
      public static void main(String[] args) {
\Box\Box try {  UIManager.setLookAndFeel(UIManager.getSystemLookAndFeelClassName());
\Box } catch (Exception exc) {}
\Box new Intro();
\Box }  }
```
### GUI Statics

Determine which *components* you wan<sup>t</sup>

- Choose a top-level *container* in which to put the components (**JFrame** is often a good choice)
- Choose a *layout manager* to determine how components are arranged
- □Place the components

### Components = What You See

□Visual part of an interface

 $\Box$  Represents something with position and size

- □Can be *paint*ed on screen and can receive events
- Buttons, labels, lists, sliders, menus, ...

 $\Box$  Some windows have hidden components that become visible only when the user takes some action

### **Component Examples**

**16**

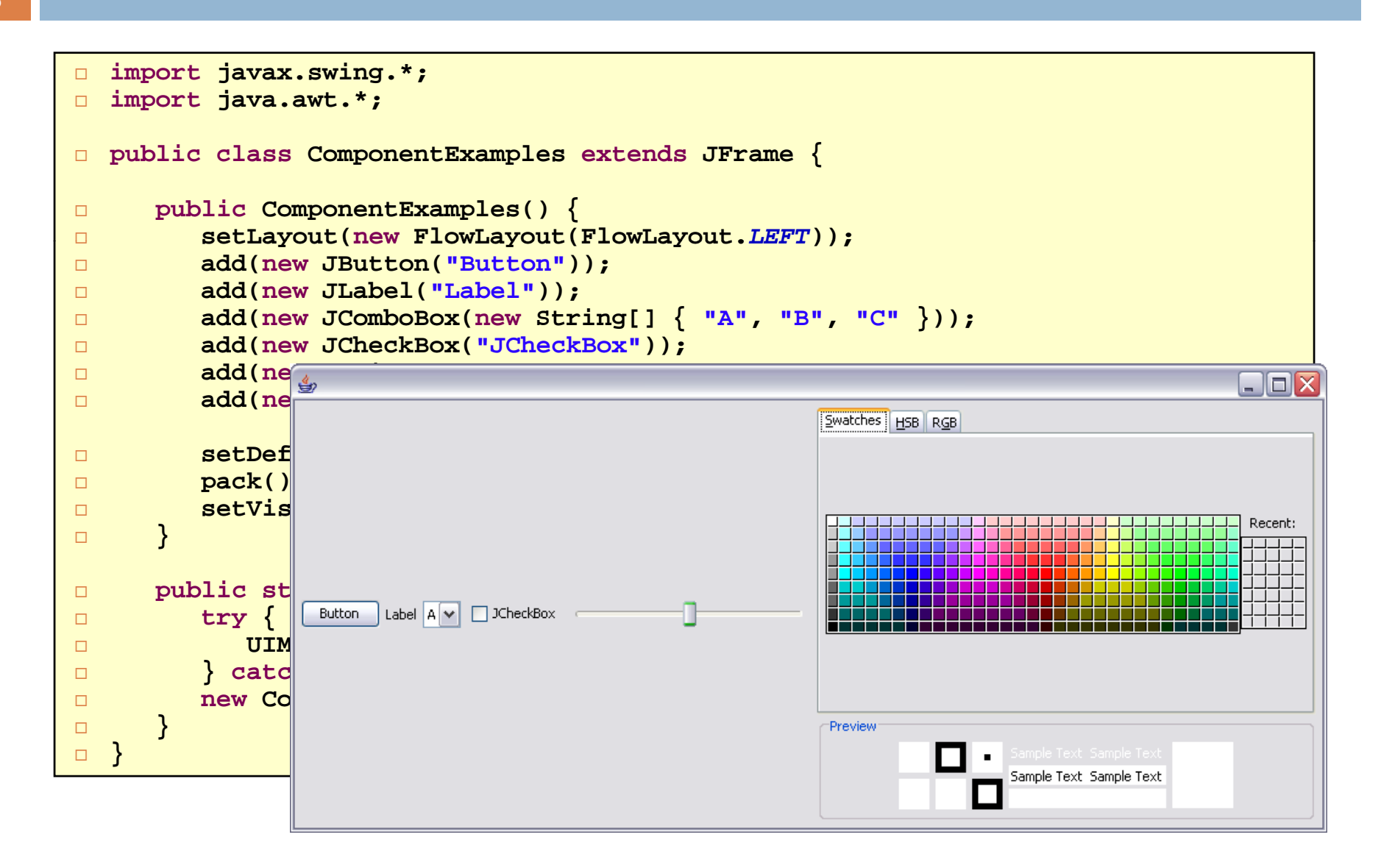

### More Components

**JFileChooser**: allows choosing a file

- **JLabel**: a simple text label
- **JTextArea**: editable text
- **JTextField**: editable text (one line)
- **JS llB cro ar**: llb <sup>a</sup> scrollbar
- **JPopupMenu**: a pop-up menu
- **JProgressBar**: a progress bar
- **Lots more!**

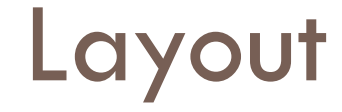

 $\Box$  Issue here concerns the way the components are placed on the screen

 $\Box$  If you do it statically (and you can), the resulting application can't be resized easily

 $\Box$ So GUI builders offer a more dynamic option

### **Containers**

- $\Box A$  container is a component that
	- **ECan hold other components E** Has a layout manager
- **Heavyweight vs. lightweight** 
	- A heavyweight component interacts directly with the host system
	- JWindow, JFrame, and JDialog are heavyweight
	- **Except for these top-level** are almost all lightweight
		- **JPanel is lightweight**

There are three basic *top-level* containers

- **JWindow**: top-level window with no border
- **JFrame**: top-level window with border and (optional) menu bar
- **JDialog**: used for dialog windows

Another important container

containers, Swing components **but in JPanel**: used mostly to organize **JPanel:** used mostly to organize objects within other containers

### A Component Tree

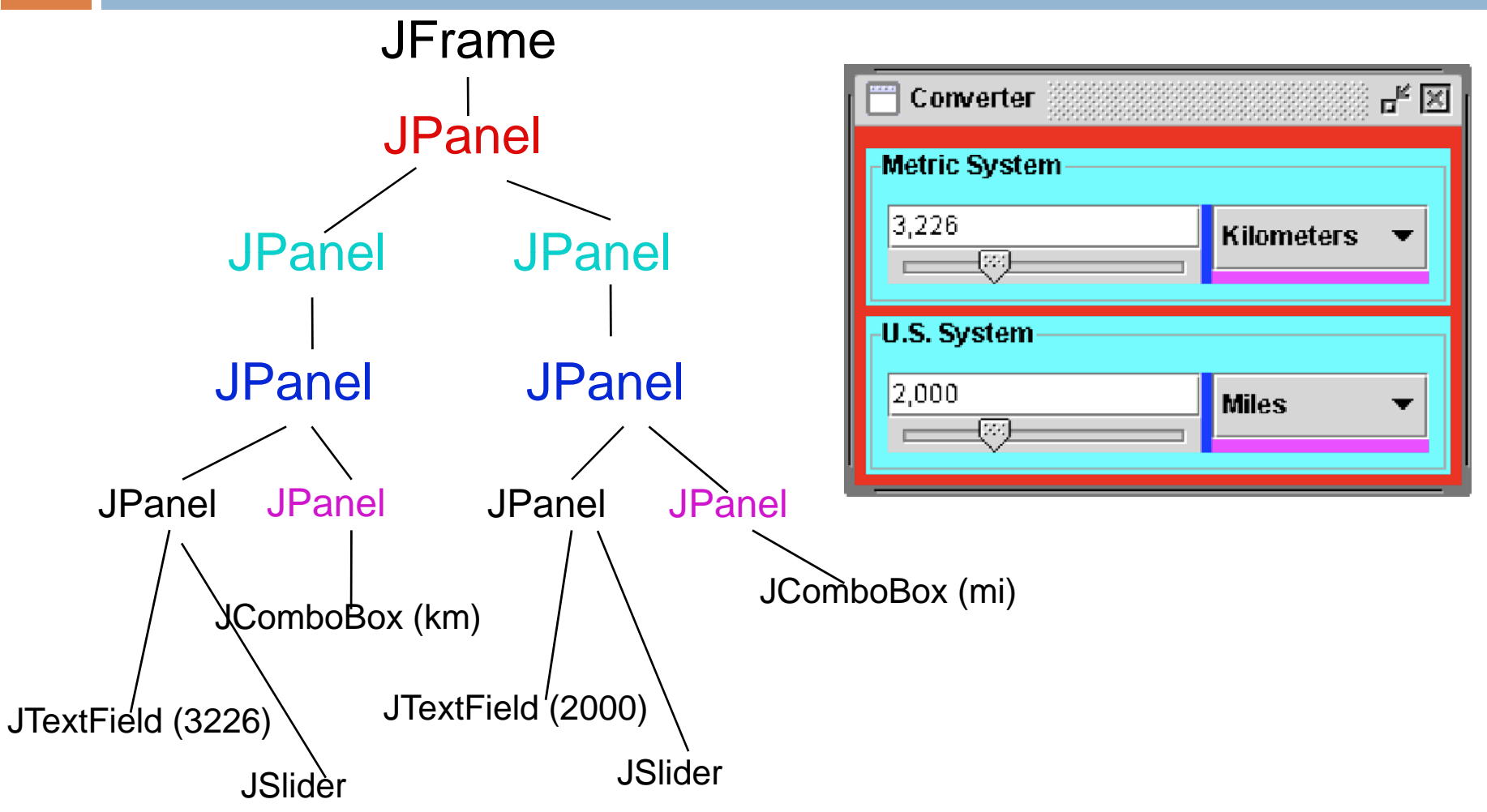

### Layout Managers

- A layout manager controls placement d sizing of and **<sup>t</sup> <sup>i</sup> tL t(** *<sup>L</sup> tM* **())** sizing of components in <sup>a</sup> **container.setLayout(new** *LayoutMan***());** container
	- **If** you do not specify a layout manager, the container will use a default:
		- **JPanel** default = **FlowLayout**
		- **JFrame** default = **BorderLayout**
- □ Five common layout managers: **BorderLayout**, **BoxLayout**, **FlowLayout**, **GridBagLayout**, **GridLayout**

```
General syntax
```
#### Examples:

```
JPanel p1 =
   new JPanel(new BorderLayout());
```

```
JPanel p2 = new JPanel();
```

```
p2.setLayout(new BorderLayout());
```
### Some Example Layout Managers

#### **FlowLayout BorderLayout**

- **Q** Components placed from left to right in order added
- **□** When a row is filled, a new row is started
- **E** Lines can be centered, left-justified or right-justified (see **FlowLayout** constructor)
- **E** See also BoxLayout

#### **GridLayout**

- **O** Components are placed in grid pattern
- **n** number of rows & columns specified in constructor
- $\Box$  Grid is filled left-to-right, then top-tobottom

**Divides window into five areas: North,** South, East, West, Center

#### Adding components

- **FlowLayout** and **GridLayout** use **container.add(component)**
- **BorderLayout** uses also **( ) container.add(component, index)**where **index** is one of
	- **BorderLayout.NORTH**
	- **BorderLayout.SOUTH**
	- **BorderLayout.EAST**
	- **BorderLayout.WEST**
	- **BorderLayout.CENTER**

#### **FlowLayout** Example

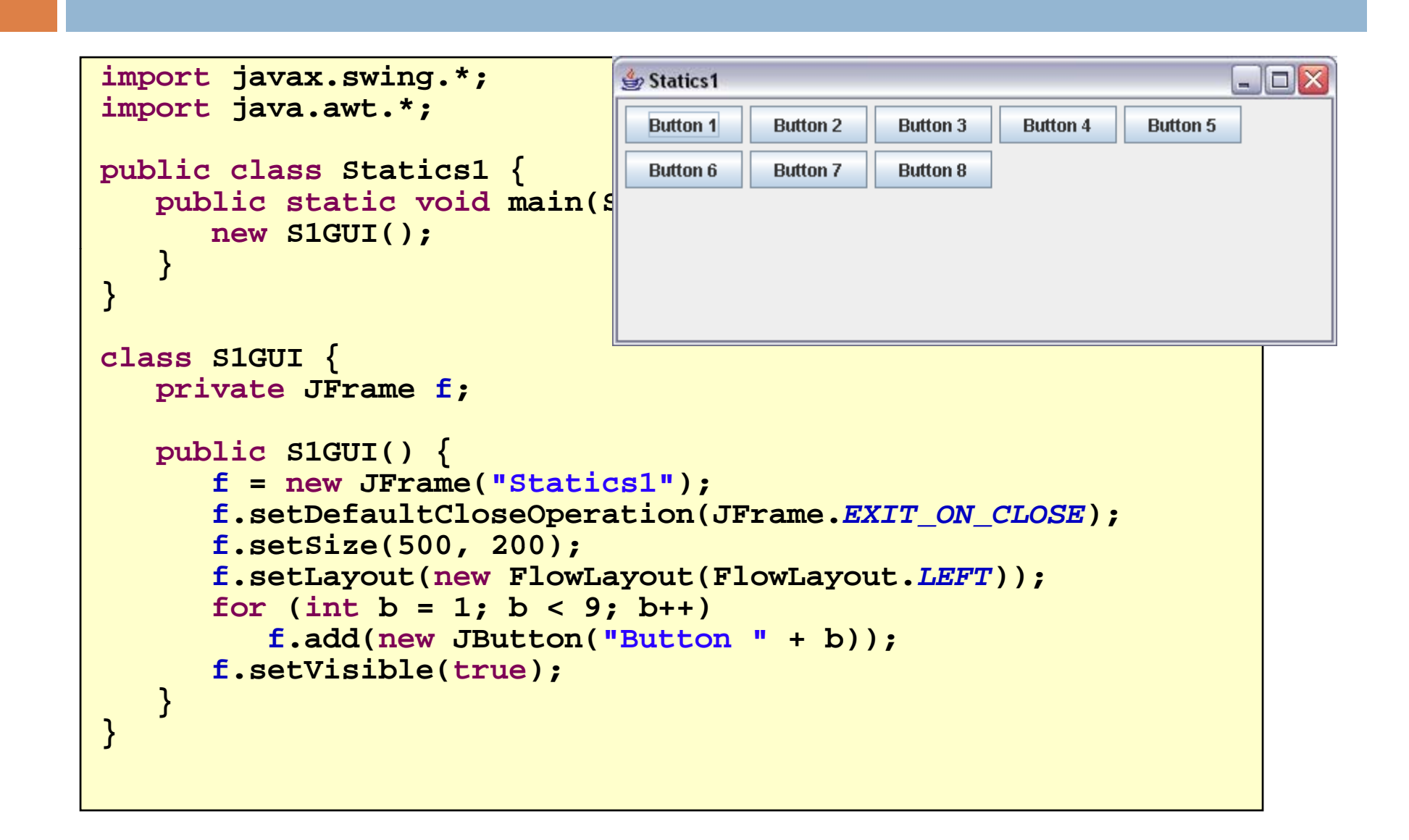

#### **BorderLayout** Example

```
Statics 2
                                                                                         import javax.swing.*; import java.awt.*;
public class Statics2 {
   public static void p main(Suring[] args) { new}
}
class ColoredJPanel extends JPanel {
   Color color;
   ColoredJPanel(Color color) {
       this.color = color;  
   }
   public void paintComponent(Graphics g) {
      g.setColor(color);
      g.fillRect(0, 0, 400, 400);
   }
}
class S2GUI extends JFrame {
   public S2GUI() {
      setTitle("Statics2");
      setDefaultCloseOperation(JFrame.EXIT_ON_CLOSE);
      setSize(400 400); setSize(400, 
      add(new ColoredJPanel(Color.RED), BorderLayout.NORTH);
      add(new ColoredJPanel(Color.GREEN), BorderLayout.SOUTH);
      add(new ColoredJPanel(Color.BLUE), BorderLayout.WEST);
      add(new ColoredJPanel(Color.YELLOW), BorderLayout.EAST);
      add(new ColoredJPanel(Color.BLACK), BorderLayout.CENTER);
      setVisible(true);
   }
}
```
#### **GridLayout** Example

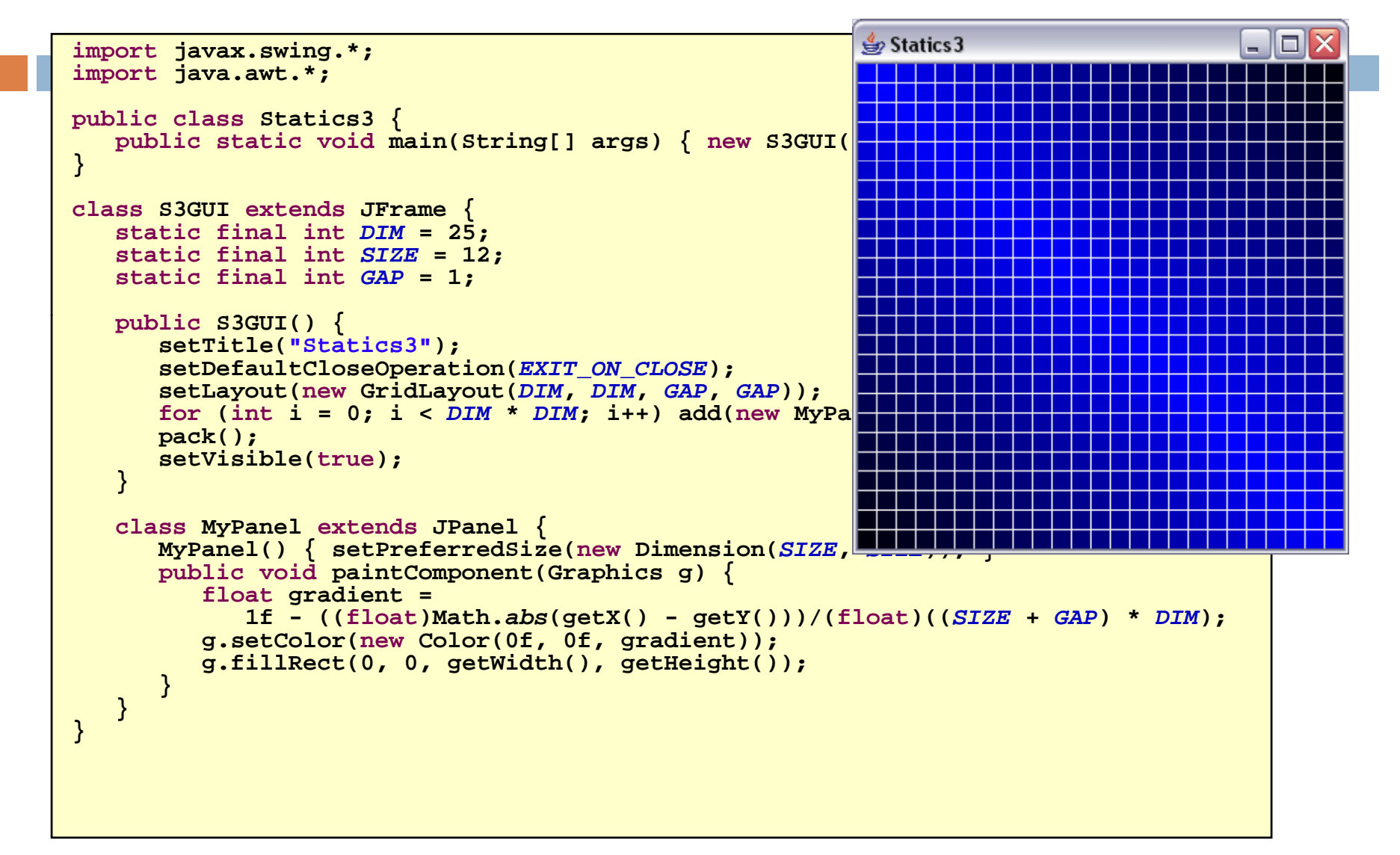

**25**

### More Layout Managers

#### **26**

### **□ CardLayout** Custom

 Tabbed index card look from Windows

#### **GridBagLayout**

 $\blacksquare$  Most versatile, but complicated  $\blacksquare$ 

- Can define your own layout manager
- But best to try Java's layout managers first first...

#### Null

- No layout manager
- **Programmer must specify absolute** locations
- Provides great control, but can be dangerous because of platform dependency

## So what about AWT?

### $\Box$

Initial GUI toolkit for Java

- Provided a "Java" look components) and feel
- Basic API: **java.awt.\***

AWT Swing was built "on" AWT

- More recent (since Java 1.2) GUI toolkit
- **Added functionality (new**
- **Supports look and feel for various** platforms (Windows, Mac)
- Basic API: **javax swing \* javax.swing.\***

Did Swing replaced AWT?

 Not quite: both use the AWT event model

## Code Examples

**□** Button & counter

### **Basic1.java**

**□ Create a window** 

### **Basic2.java**

**O** Create a window using a constructor

### **Calculator.java**

 Shows use of **JOptionPane** to produce standard dialogs

#### **Intro.java ComponentExamples.java**

- **Sample components Statics1.java**
- **FlowLayout** example **Statics2.java**
- **BorderLayout** example **Statics3.java j**
- **GridLayout** example **LayoutDemo.java**
- **Multiple layouts**